機構如選擇以電子方式就某特定法庭案件與電子法院交易(即把機構帳戶與該法庭案件連 結),主要管理員或輔助管理員須編配該法庭案件予機構用戶帳戶,該機構用戶帳戶才能透 過綜合法院案件管理系統與電子法院作進一步電子交易<sup>[1](#page-0-0)</sup>。

## 案件連結分為兩種,即——

(1) 按案件性質編配案件予機構用戶帳戶——如輔助管理員決定根據案件性質(如區域法院 人身傷亡訴訟)編配法庭案件予同一分支的指明機構用戶帳戶,(編配後便)不需進一步逐 一連結該類案件。

(2) 按案件編號編配案件予機構用戶帳戶——如輔助管理員選擇將案件逐一編配予同一分支 的指明機構用戶帳戶,(編配後)該機構用戶帳戶只能存取該等獲輔助管理員授權存取的特 定案件。

本步驟指南概述完成以下工作所需的一般程序

- 輔助管理員獲主要管理員授權後,<u>按案件編號</u> <sup>[2](#page-0-1)</sup>;將法庭案件與同一分支的機構用戶帳戶進行連結; 及
- 按案件編號移除主要管理員編配予輔助管理員的案件。

本步驟指南只提供一般指引,當中的截圖只用作一般說明,未必特指某案件 / 文件。

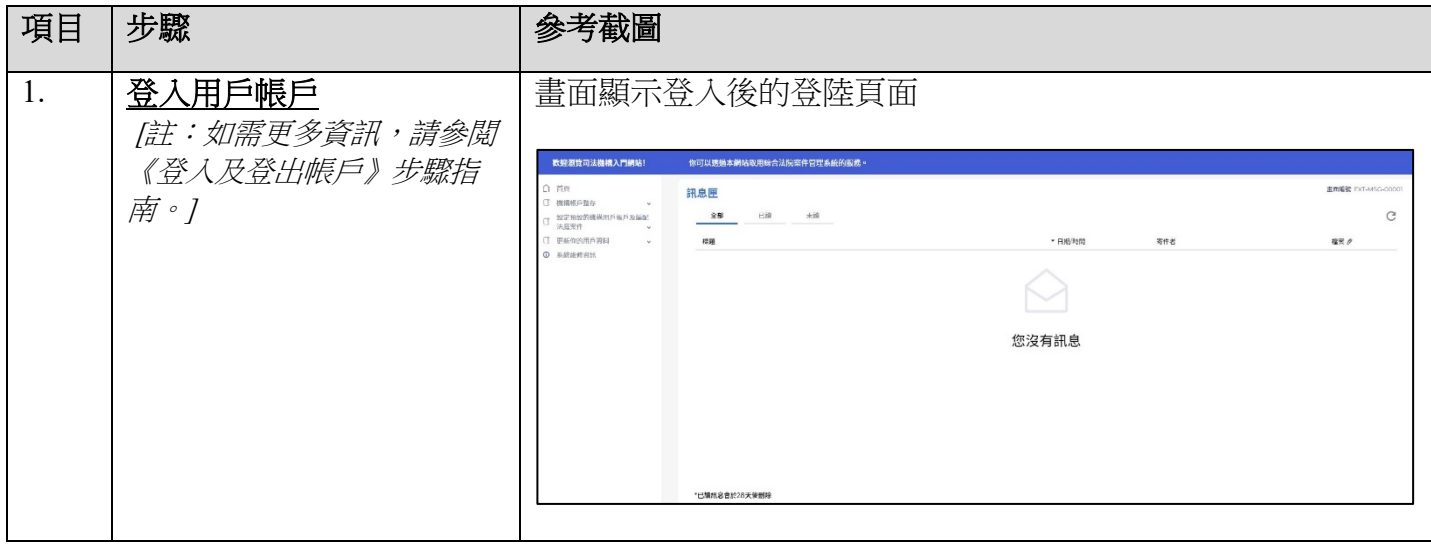

 $\overline{a}$ 

<span id="page-0-0"></span><sup>1</sup> 編配法庭案件予機構用戶時,主要管理員和輔助管理員應小心留意避免任何利益衝突。

<span id="page-0-1"></span> $^{2}$ 有關按案件性質編配案件予機構用戶的詳情,請參閲《由同一分支的輔助管理員編配法庭案件予機構用戶帳 戶,包括由主要管理員編配 (按案件性質) 》步驟指南。

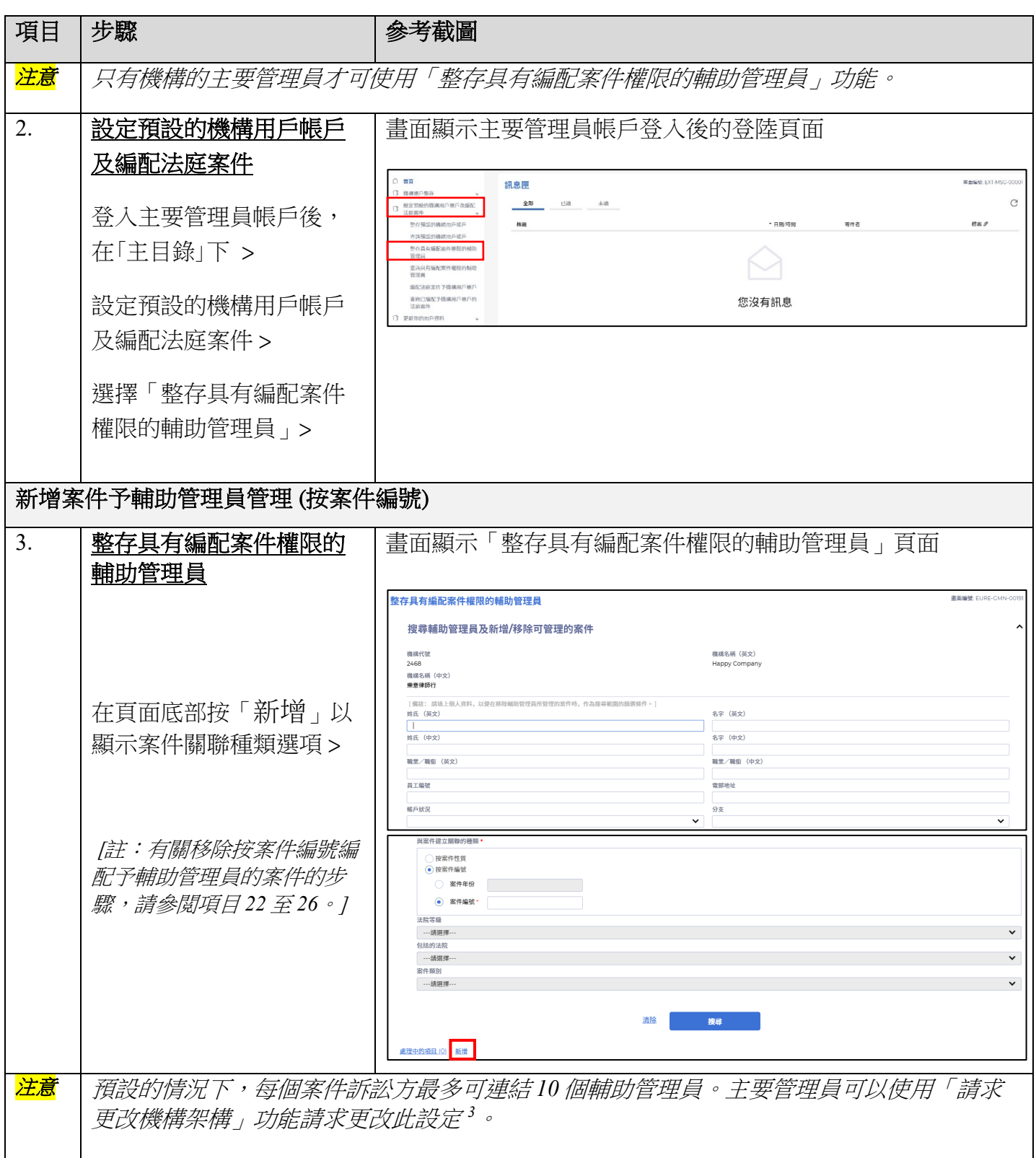

<span id="page-1-0"></span> $\overline{a}$ 

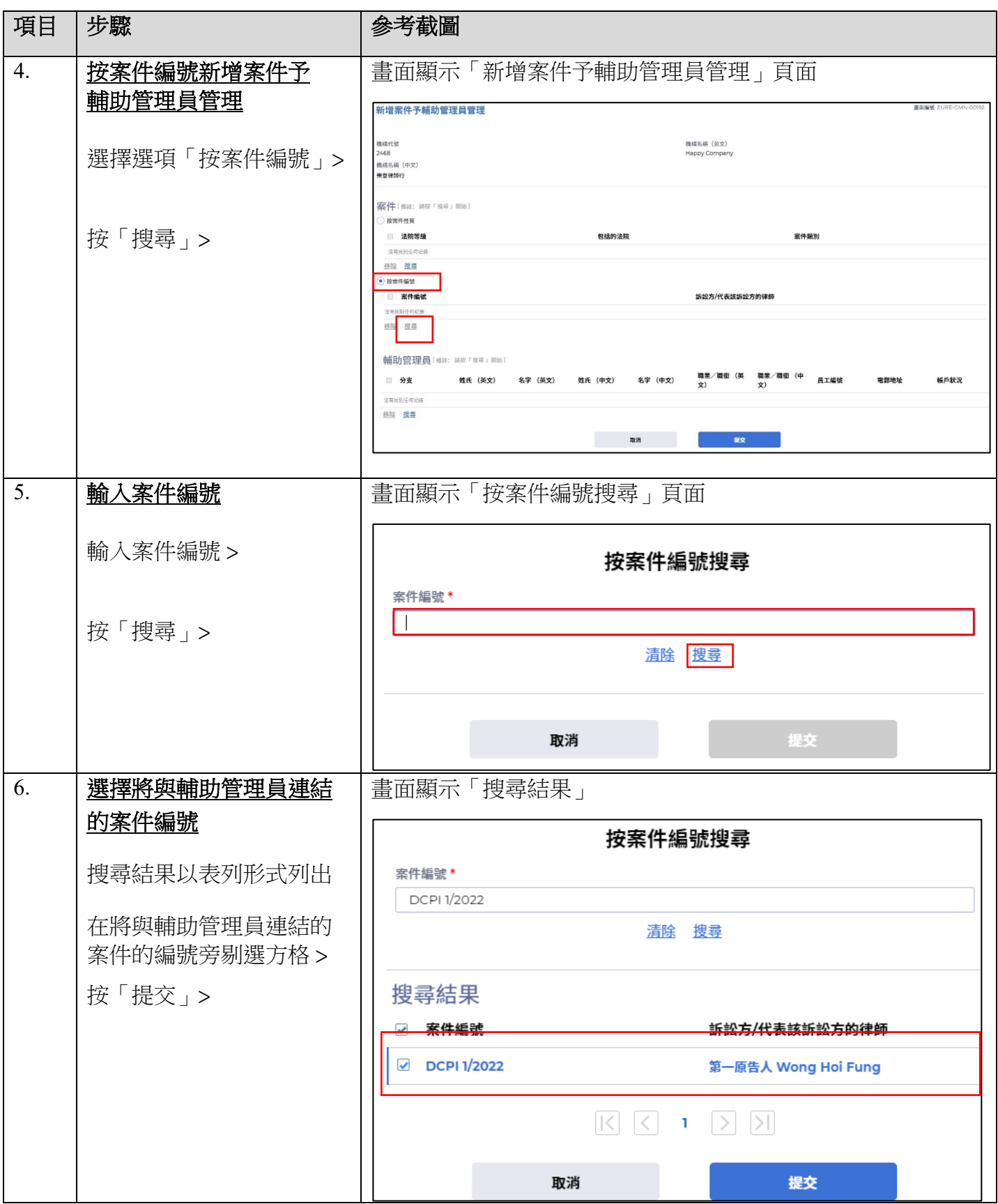

司法機構(2022年3月版) 第 3頁, 第 32 页, 共 11

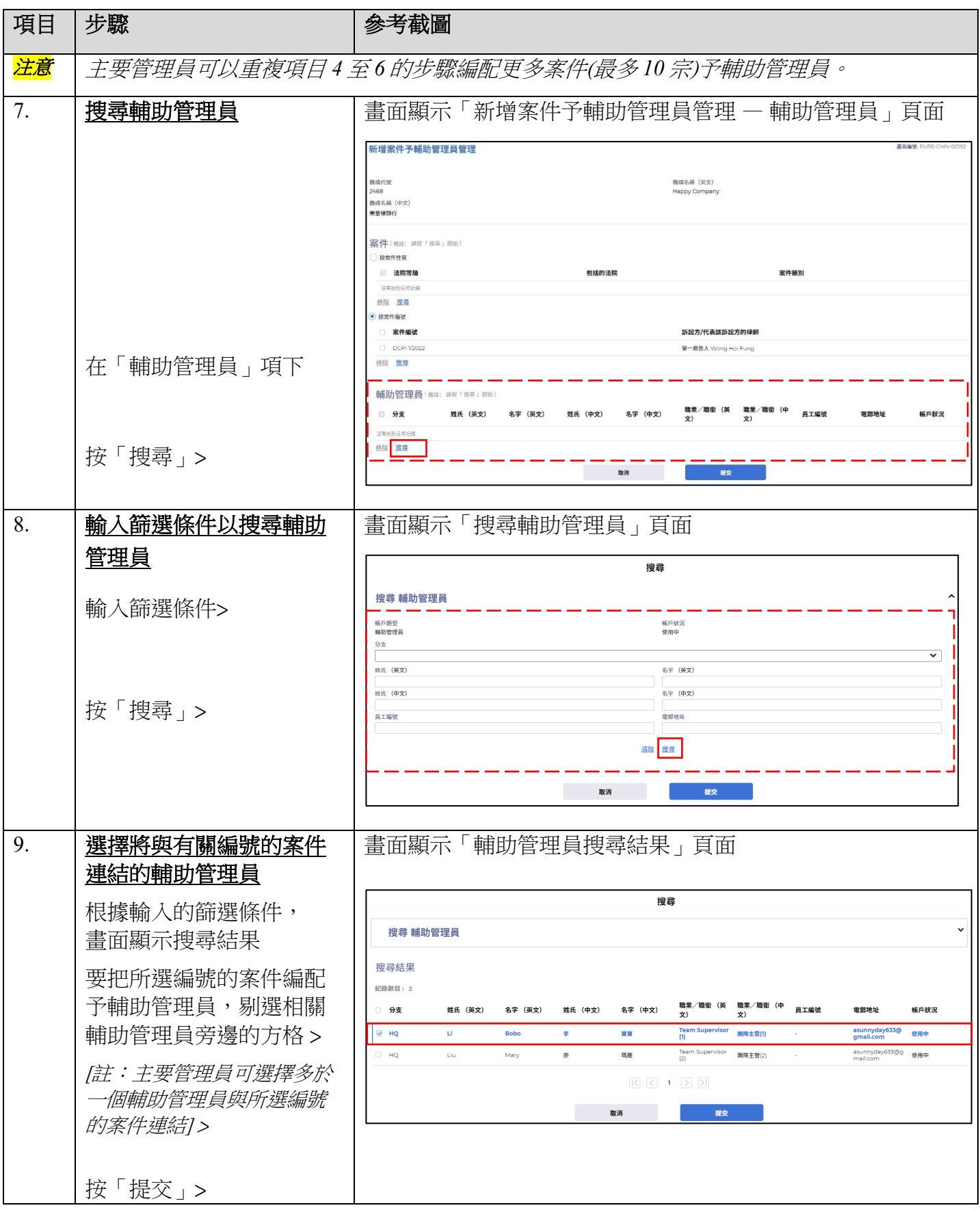

司法機構(2022 年 3 月版)

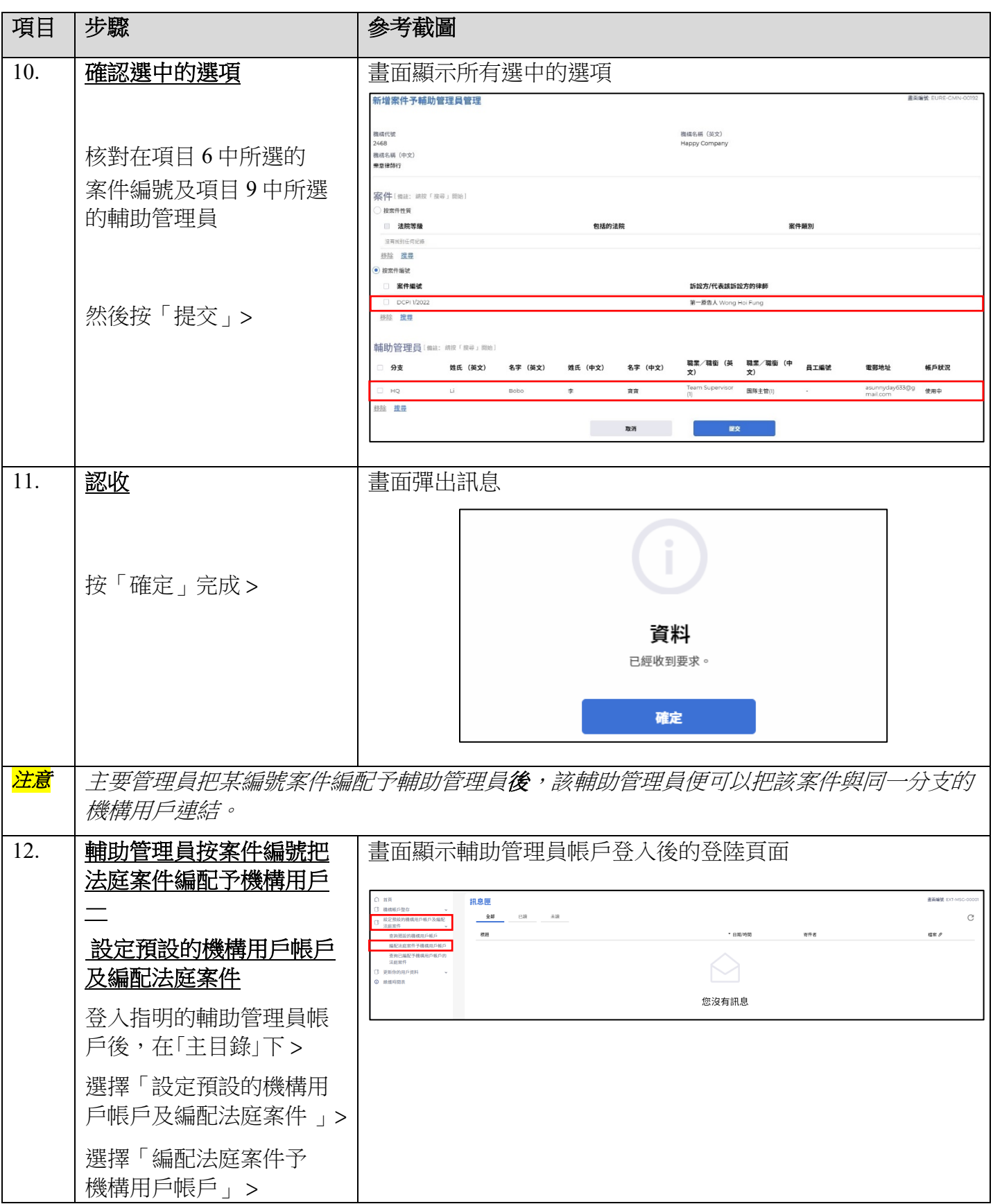

司法機構(2022年3月版) 第 5頁, 大 11

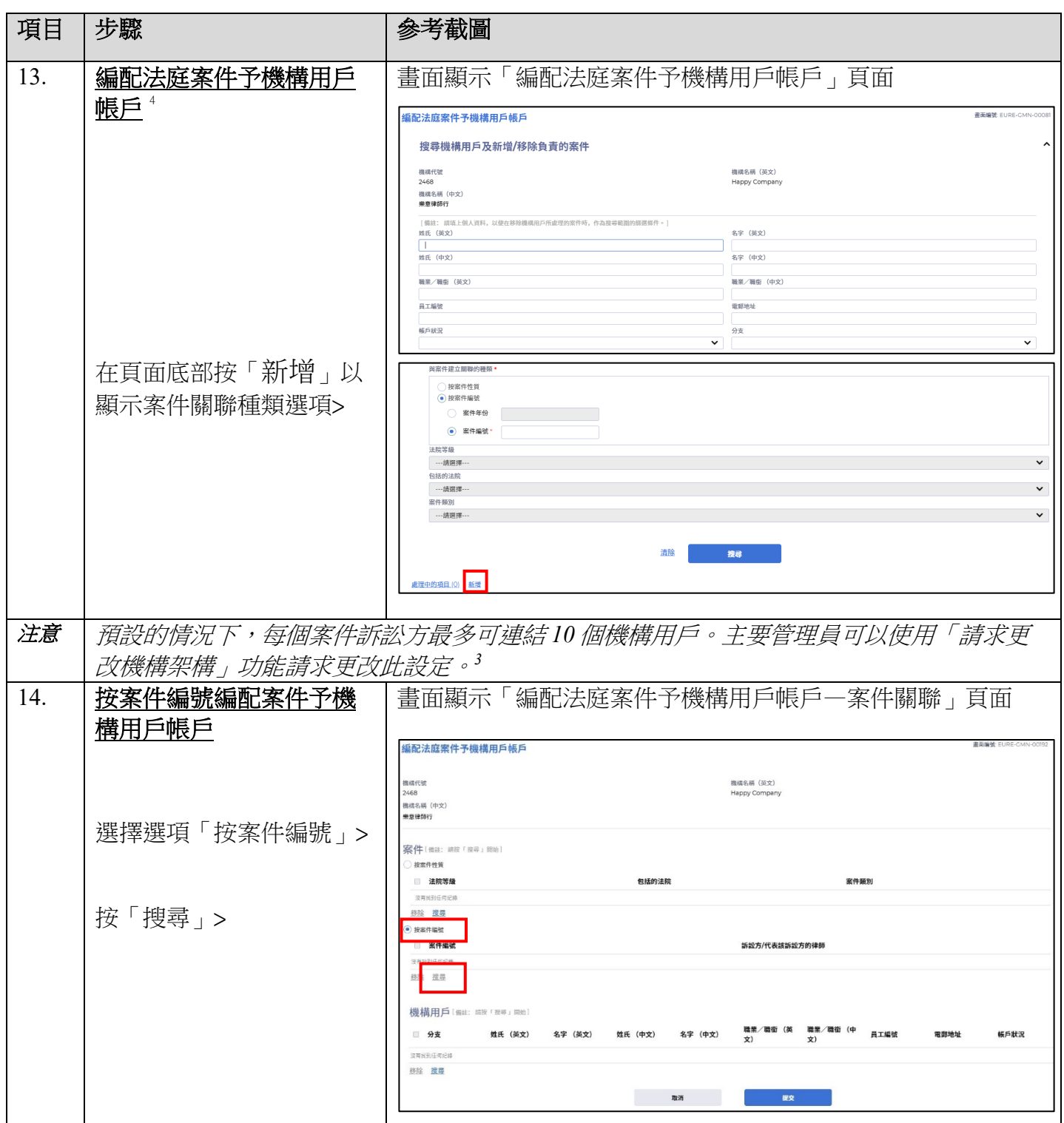

<span id="page-5-0"></span>4 有關移除機構用戶按案件編號獲編配的案件,請參閱《主要管理員/輔助管理員編配法庭案件予機構用戶帳戶 (按案件編號》》步驟指南。

司法機構(2022年3月版) 第 6頁,大 # 11

 $\overline{a}$ 

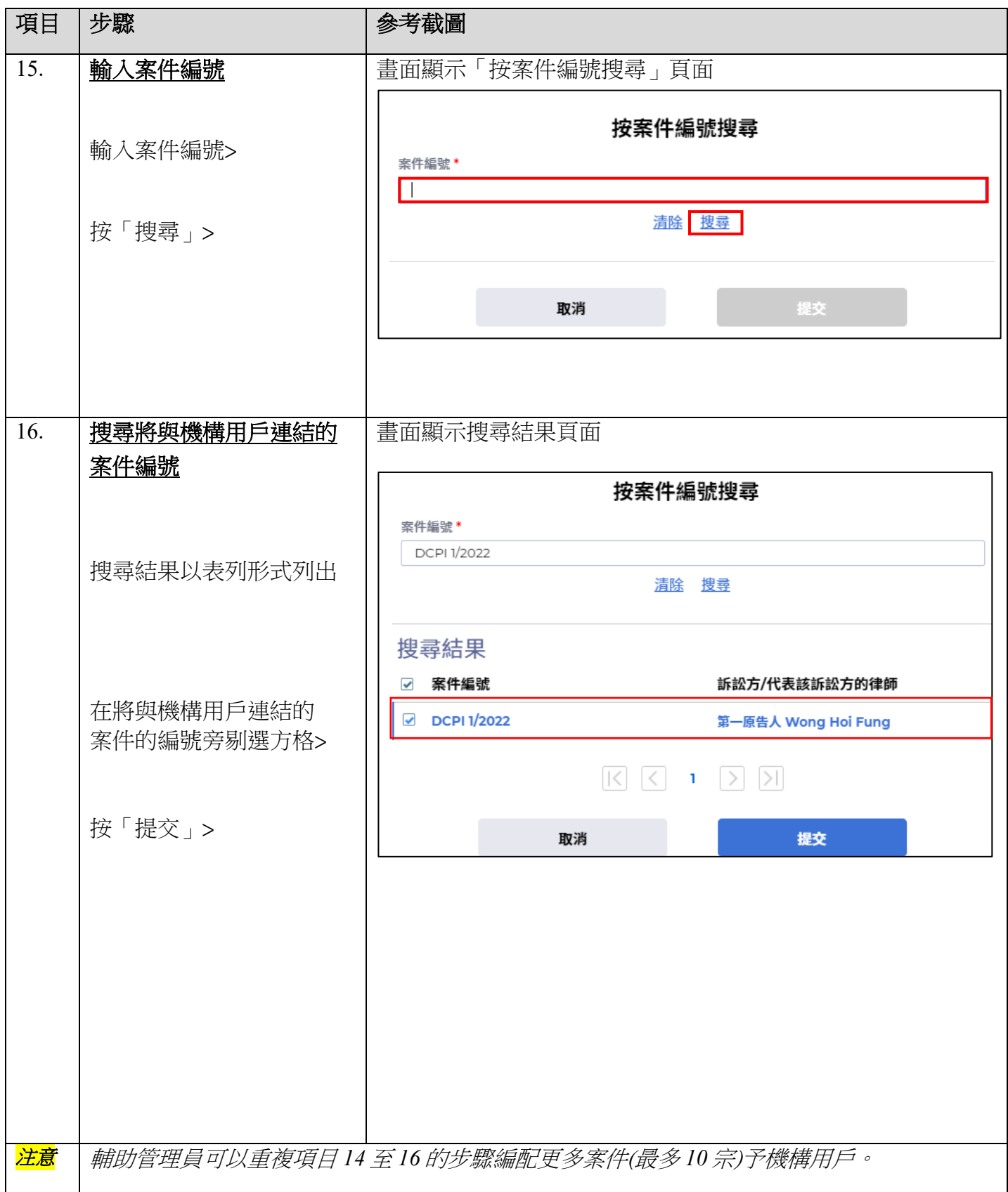

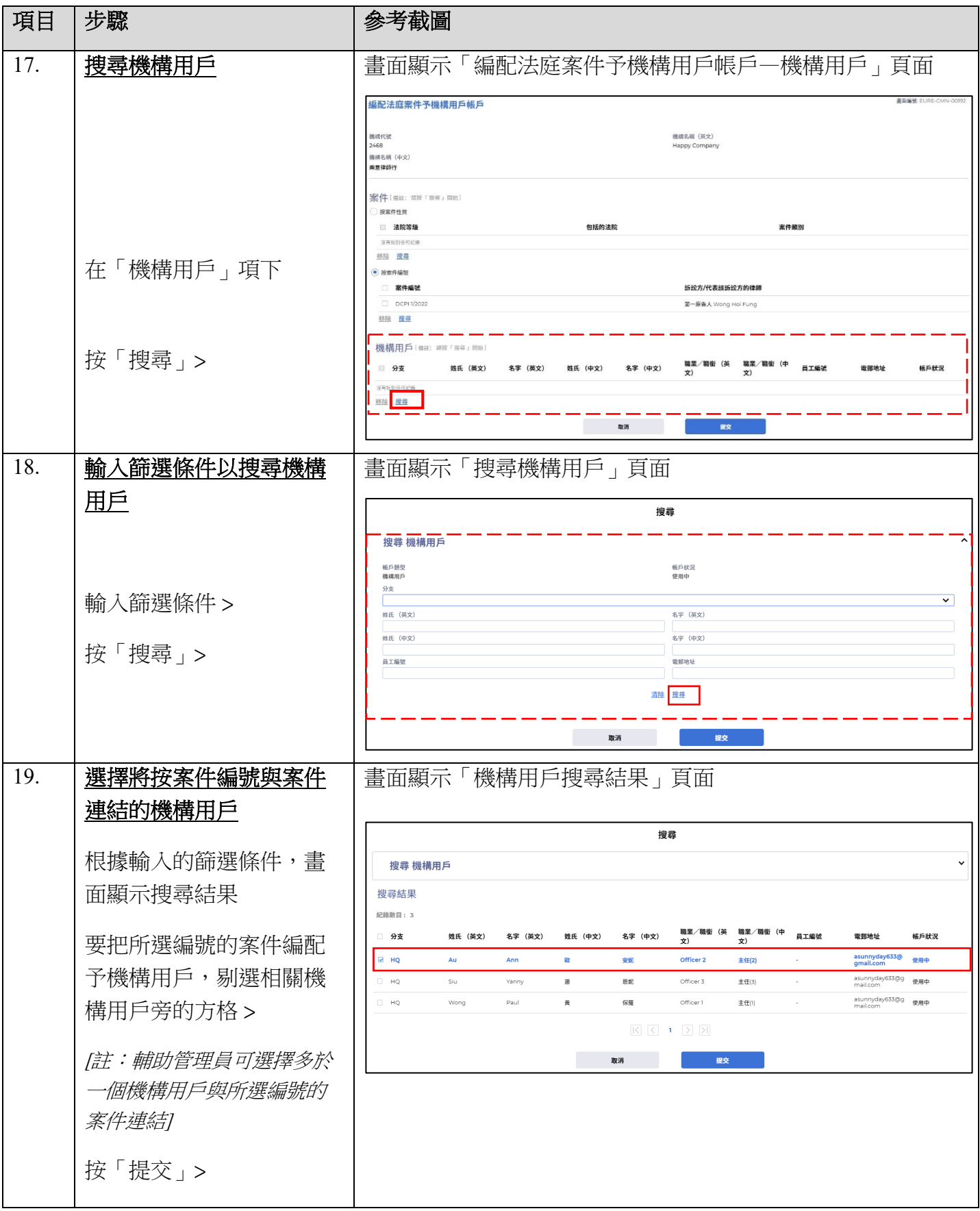

司法機構(2022年3月版) 第 8頁, 大 11頁

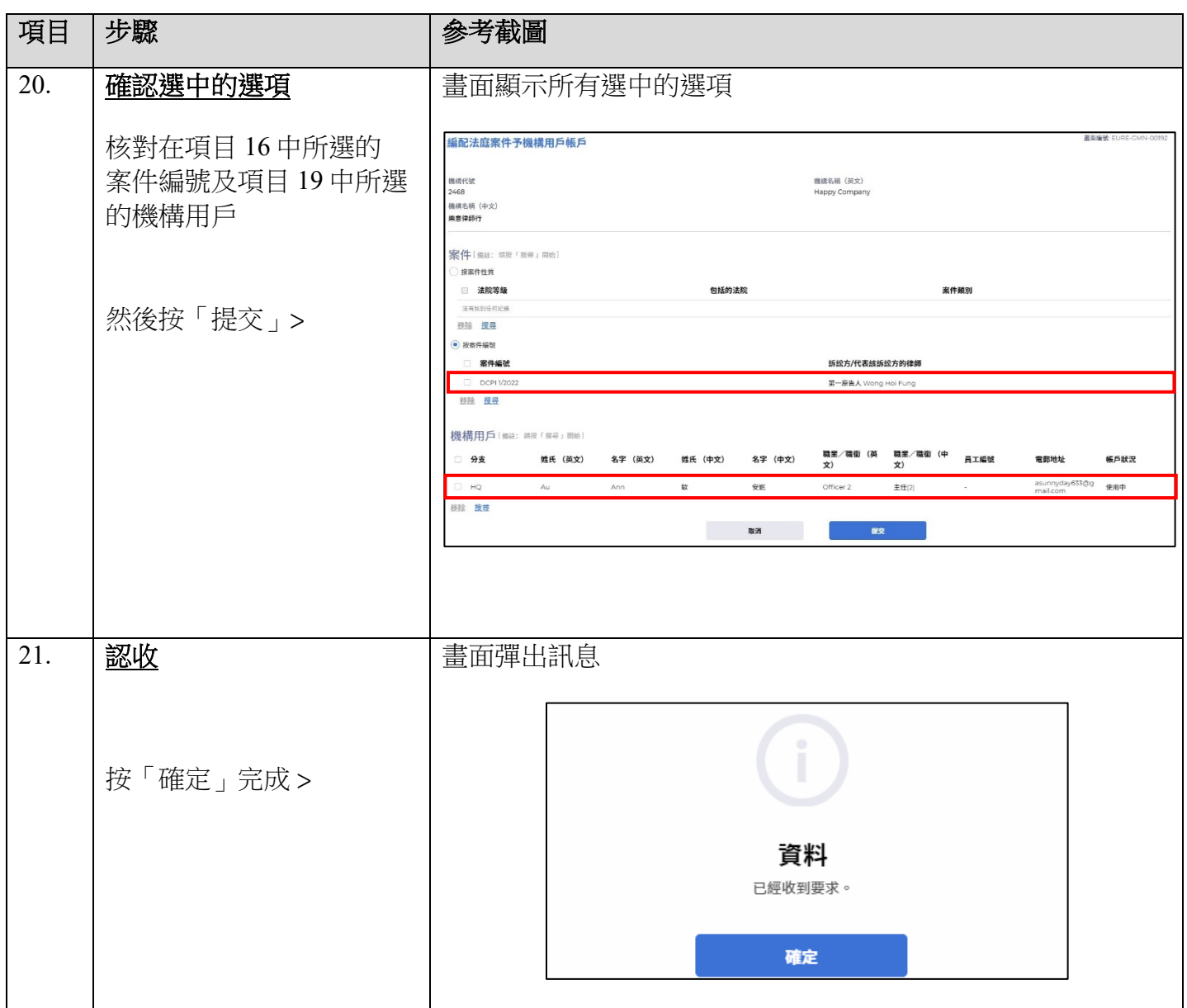

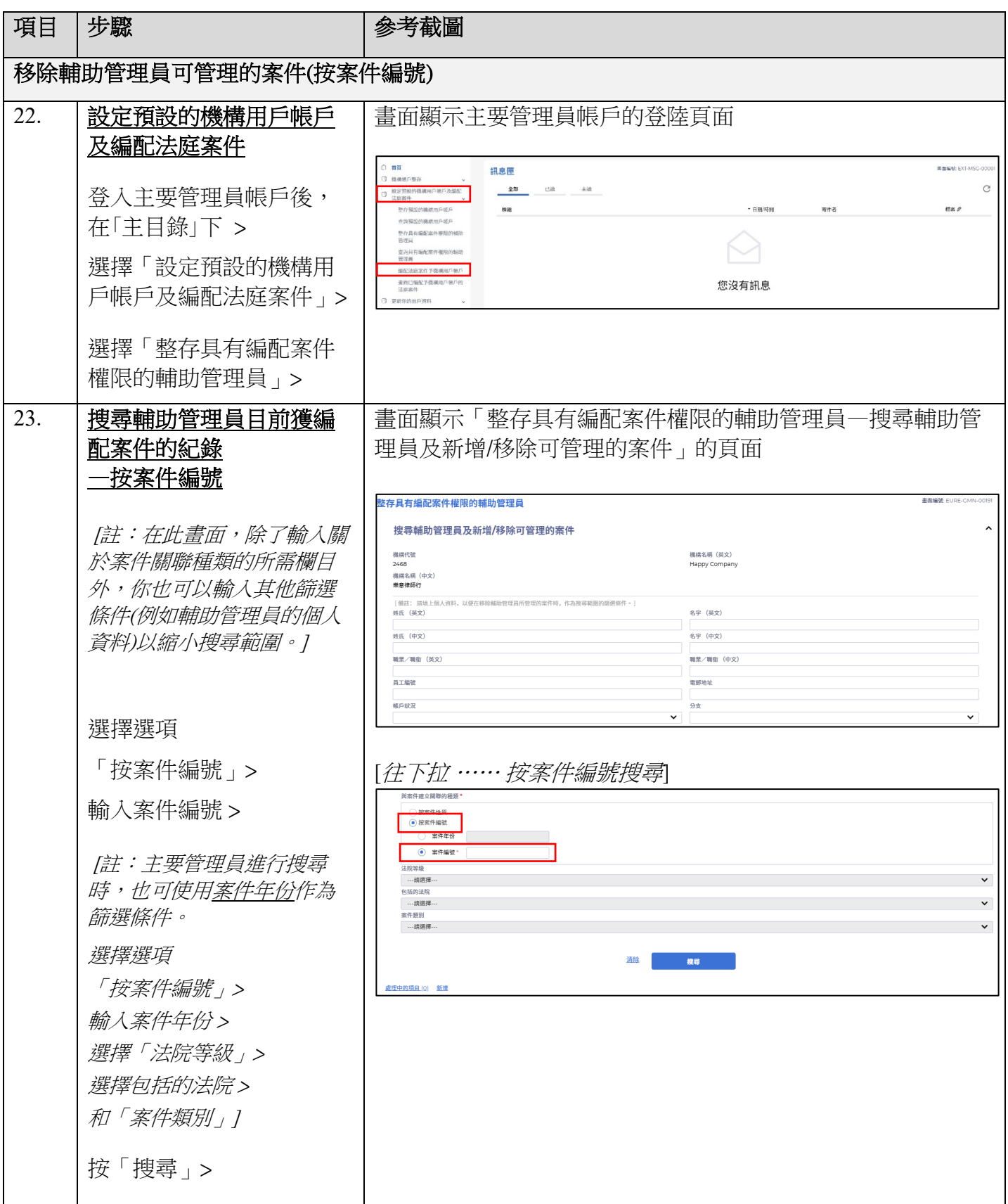

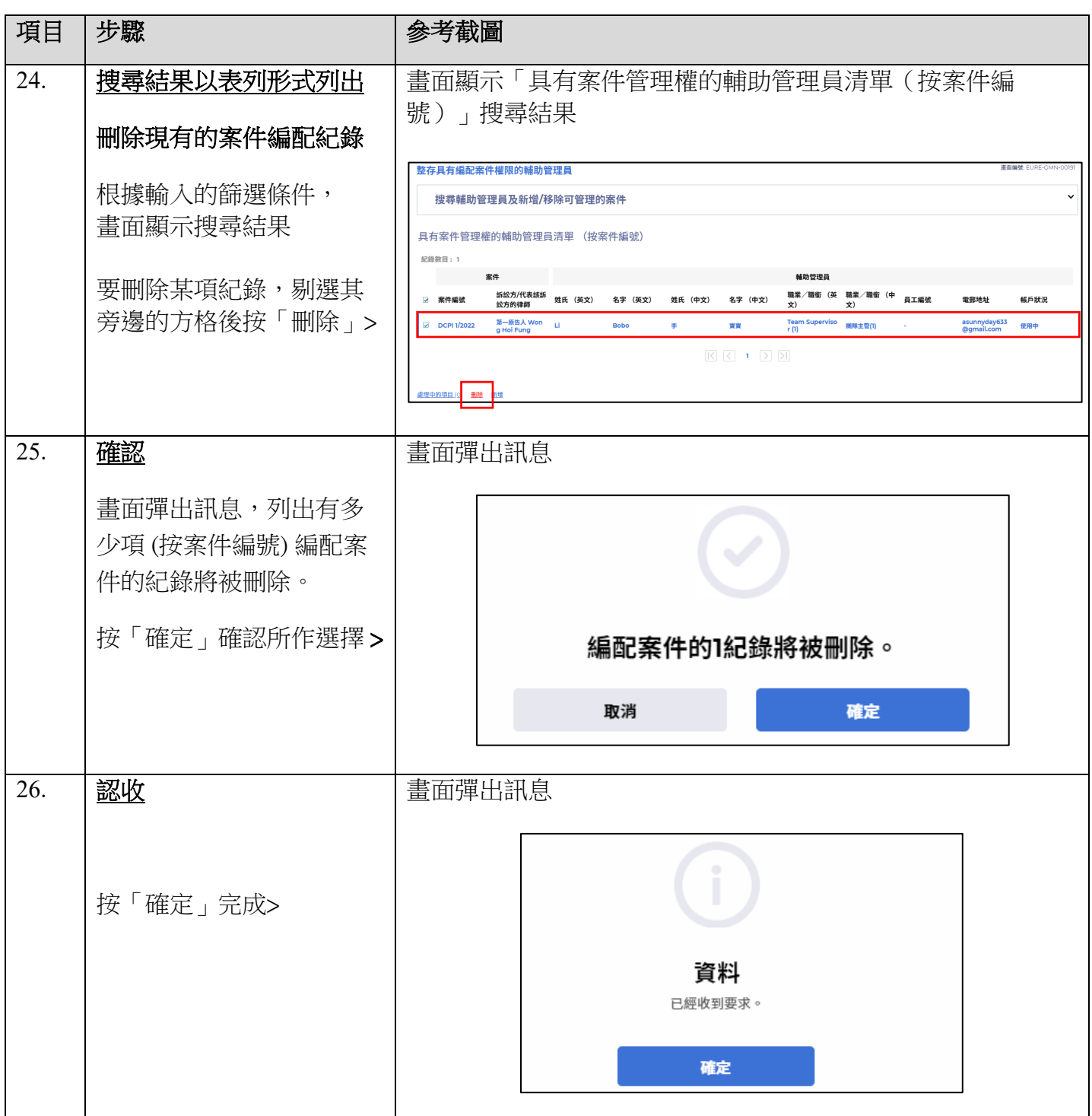